#### Beamer v3.0 Guide

Ki-Joo Kim

October 26, 2004

<span id="page-0-0"></span>

#### Why Beamer?

Pros:

- Both dvips/ps2pd $f^1$  and pdflatex supports
- Rich overlay and transition effects
- Navigational bars and buttons
- Outputs: screen, transparency, handouts, and notes
- **Emulation of other PDF presentation tools such as Prosper and FoilTEX**

<span id="page-1-0"></span>**A DIA K F A A B A DIA K B A VIO A** 

Cons:

• Difficult to design a template

<sup>&</sup>lt;sup>1</sup> You need this route if you use PSTricks.

## Basic Code I

#### • Beamer class loading with themes

```
\documentclass[slidestop,compress,mathserif]{beamer}
%\usepackage[bars]{beamerthemetree} % Beamer Theme v 2.2<br>\usetheme{Antibes} % Beamer theme
\usetheme{Antibes} % Beamer theme
\text{Big}
```
<span id="page-2-0"></span>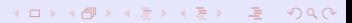

## Basic Code I

#### • Beamer class loading with themes

```
\documentclass[slidestop,compress,mathserif]{beamer}
%\usepackage[bars]{beamerthemetree} % Beamer Theme v 2.2<br>\usetheme{Antibes} % Beamer theme
\usetheme{Antibes} % Beamer theme
\text{Big}
```
#### **• Cover title**

```
\title{}
\author{}
\institute{}
\begin{document}
\begin{frame} % Cover slide
\titlepage
\end{frame}
% Instead, you can use \frame{\titlepage}} (Beamer v 2.2 macro)
```
# Basic Code II

#### **•** Main slide frame

\section{Introduction} % Bookmark information \subsection{History} % Bookmark information<br>\begin{frame}[options] \frametitle{History} ... slide contents ... \end{frame}

- 
- 

**YO A GENT YEAR OLD** 

#### Five Themes

- The main difference between v 3.0 and v 2.2 is *Beamer themes*.
- Five theme categories:
	- Presentation Themes *Slide template*
	- Color Themes *Color scheme for slide template*
	- **•** Font Themes
	- **a** Inner Themes
	- Outer Themes
- **•** Example

```
\documentclass[slidestop,compress,mathserif]{beamer}
%\usepackage[bars]{beamerthemetree} % Beamer Theme v 2.2<br>\usetheme{Antibes} % Beamer theme
\usetheme{Antibes} % Beamer theme
\text{Big}
```
<span id="page-5-0"></span>4 LI X AP X EX X EX EX 9 Q A

**•** Go to **P** [Themes](#page-194-0) for more information.

## Layout Options

- [slidestop] puts frame titles on the top left corner (default=[slidescentered]).
- [compress] makes all navigation bars as small as possible (default=[uncompressed]).
- [red] changes navigation bars and titles to reddish color.

<span id="page-6-0"></span>**A DIA K F A A B A DIA K B A VIO A** 

- **o** blue: Default color scheme
- red: Used in this presentation
- **a** hrown
- blackandwhite: Good for transparencies

## Output Options

- Default: PDF screen (size 128mm  $\times$  96 mm)<sup>2</sup>.
- **Chandout 1 for PDF handouts.**
- **•** [trans] for PDF transparency.
- ⇒ For handout and trans, you need some extra work to enlarge the size. Click **[here](#page-202-0)** to see an example!
- <span id="page-7-0"></span>• [notes=hide/show/only] for notes. Hide notes (default), add notes to the PDF screen, or notes only PDF.

**[Beamer Structure](#page-2-0)**

**[Additional Beamer Options](#page-8-0)**

## Additional Beamer Options

- [hyperref={bookmarks=false}] removes bookmarks.
- $\bullet$  [cjk] for CJK typesetting.  $\Rightarrow$  For hangul, use [hfont](#page-215-0) package.

<span id="page-8-0"></span>4 LI X AP X EX X EX EX 9 Q A

\usepackage[utf8]{inputenc} for Unicode.

## Frame Options

- '\frame[plain]\frametitle...' for plane frame style as used in this slide!
- $\bullet$  [containsverbatim] for using verbatim environment and \verb command.
- [allowframebreaks] for automatic split of frames if the contents do not fit in a single slide.

K ロ ▶ K @ ▶ K 할 > K 할 > → 할 → ⊙ Q @

- $\bullet$  [shrink] for shrinking the contents to fit in a single slide.
- **•** [squeeze] for squeezing vertical space.

**[Beamer Structure](#page-2-0)**

**[Transparency Effects](#page-10-0)**

#### Transparency Effects

- All overlayed stuffs are covered (default)
- $\bullet$  \beamertemplatetransparentcoveredhigh makes all covered text highly transparent
- \beamertemplatetransparentcovereddynamicmedium makes all covered text quite transparent, but is a dynamic way. The range of dynamics is smaller.

<span id="page-10-0"></span>4 LI X AP X EX X EX EX 9 Q A

**[Fonts](#page-11-0)**

## Text and Math Fonts I

- Excellent support for selecting text and math fonts.
- **O** Default text and math fonts: CMSS
- Beamer option [sans] for text font
	- mathsans is default.
	- Equivalent to \usefonttheme{default}
- Beamer option [sefif] for text font
	- mathserif is default.
	- Equivalent to \usefonttheme[options]{serif}
- **Beamer option [mathsans/mathserif] for math font**

<span id="page-11-0"></span>**A DIA K F A A B A DIA K B A VIO A** 

**[Fonts](#page-11-0)**

# Text and Math Fonts II

- **Beamer option** [professiona] fonts] to turn off Beamer's internal font rewriting ( $\Rightarrow$  Equivalent to \usefont theme{professional fonts})
- **Additional font theme macros** 
	- \usefonttheme{structurebold} for bold faced structures (titles, headlines, footlines, sidebars, ...)
	- \usefonttheme{structureitalicserif}
	- \usefonttheme{structuresmallcapsserif}
- Font settings in this document:

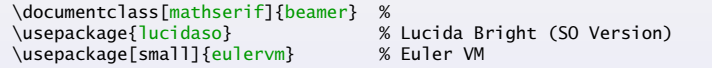

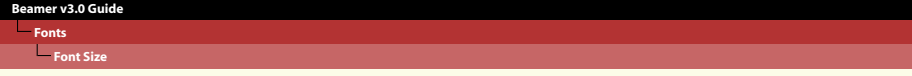

#### Font Size

- Default font size: 11pt (At the full screen mode this font size corresponds to 22 pt.)
- Available font size options: 8pt, 9pt, 10pt, 11pt, 12pt, 14pt, 17pt, 20pt

<span id="page-13-0"></span>KID KA DIK REIK EI DA O

## Color Definition

- **Beamer loads xcolor package by Uwe Kern, which also supports color** and pstcol.
- 'xcolor' definition
	- \xdefinecolor{lavendar}{rgb}{0.8,0.6,1}
	- $\bullet \ \xleftarrow{\text{val}}{com}$  \xdefinecolor{olive}{cmyk}{0.64,0,0.95,0.4}
	- \colorlet{structure}{green!60!black} for color substitution

<span id="page-14-0"></span>**A DIA K F A A B A DIA K B A VIO A** 

- Predefined colors: red, green, blue, cyan, magenta, yellow, black, darkgray, gray, lightgray, orange, violet, purple, and brown
- **If you want to use the options of 'color' package, pass** [color=option] option to Beamer.
- If you want to use 'pstcol', pass [xcolor=pst,dvips] option to Beamer. Now you should use 'dvips/ps2pdf'

#### **[Beamer v3.0 Guide](#page-0-0)**

**[Colors](#page-14-0)**

#### More colors in 'xcolor' package

• Color mixing is very easy!

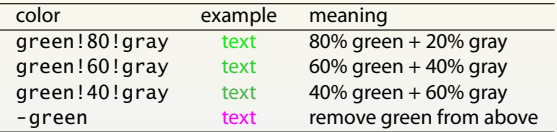

You can use animate (in Beamer) or multido (with PSTricks) for fade-in and fade-out!

<span id="page-15-0"></span>**YO A GENT YEAR OLD** 

**[Colors](#page-14-0)**

# Highlighting Colors

- Beamer also has theme-specific highlighting colors:
	- \alert{text} ⇒ text
	- \structure{text} ⇒ text
- <span id="page-16-0"></span>• To change these colors:
	- \usealerttemplate{\color{red}}{} to change red.
	- \usestructuretemplate{\color{blue}}{} to change blue.

**[Colors](#page-14-0)**

# Background Colors

- **•** To set solid background color, \beamersetaveragebackground{color} or \beamertemplatesolidbackgroundcolor{color}
- To set gradient background color, \beamertemplateshadingbackground{color1}{color2}. ⇒ The colors in this slide is  ${blue!}$   $5}$   ${yellow!}$   $10$   ${}.$

<span id="page-17-0"></span>**A DIA K F A A B A DIA K B A VIO A** 

• To set grid background,

\beamertemplategridbackground[grid\_space].

#### Color Example

- Color changes in
	- Navigational bars
	- Background
	- structure{..} color

<span id="page-18-0"></span>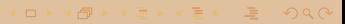

## Color Example

- Color changes in
	- Navigational bars
	- **Background**
	- structure{..} color

#### Code:

```
\colorlet{mystruct}{structure} % Save current structure
\{colorlet{structure}{\} {magenta}\usestructuretemplate{\color{structure}}{} % \structure{..}
\beamertemplateshadingbackground{yellow!50}{magenta!50} % New background
\frame{%
 ...
}%
% Back to the original "structure" and bg color schemes
\colorlet{structure}{mystruct}
\beamertemplateshadingbackground{blue!10}{yellow!10}
```

```
Beamer v3.0 Guide
```
#### Verbatim w/o Overlays

- '\verb' or 'verbatim' cannot be *directly* used in Beamer!
- **.** If there is no overlay, use \frame[containsverbatim]

```
\frame[containsverbatim]{\frametitle{..}%
  \begin{verbatim}
   .. verbatim contents ..
  \end{verbatim}
}%
```
• Now in-line verbatim is possible with '\verb'.

<span id="page-20-0"></span>KO KA KO KERKER YA GA

• Color and size can be easily changed.

**[Inline Verbatim with Overlyas](#page-21-0)**

#### Inline Verbatim with Overlays

#### • My solution: \path{..} instead of \verb.

<span id="page-21-0"></span>K ロ ▶ K @ ▶ K 할 ▶ K 할 ▶ | 할 | © 9 Q @

- Color: Hello, Hello
- Size: Hello, Hello, Hello

**[Inline Verbatim with Overlyas](#page-21-0)**

## Inline Verbatim with Overlays

- My solution:  $\partial$ . } instead of \verb.
	- Color: Hello, Hello
	- Size: Hello, Hello, Hello
- Beamer solution: \defverb\command|contents| outside the frame.

4 LI X AP X EX X EX EX 9 Q A

- Define \defverb\myverb|Hello, World!|
- Then use \myverb ⇒ Hello, World!

**[Verbatim with Overlays](#page-23-0)**

#### Verbatim with Overlays

- Use *lstlisting* environment instead of *verbatim* environment.
- Define \defverbatim[colored]\command{contents} outside frame.
- <span id="page-23-0"></span>'contents' are the listing environment.

```
Beamer v3.0 Guide
```
## Verbatim with Overlays

- Use *lstlisting* environment instead of *verbatim* environment.
- Define \defverbatim[colored]\command{contents} outside frame.
- 'contents' are the listing environment.
- **•** Example:

```
\defverbatim[colored]\testcode{%
 \begin{lstlisting}[frame=single,emph={ga},emphstyle=\color{olive}]
    ....
 \end{lstlisting}}%
\frame{%
  \testcode
}%
```
**KORK ERKER ADAM ADA** 

#### Figures Intro

- Standard LTEX figure environment can be used.
- Beamer also loads *pgf* package. So PGF command, \pgfimage[]{file}, is also possible.
- $\bullet$  \includegraphics, \pgfimage, and \pdfuseimage understand overlays.

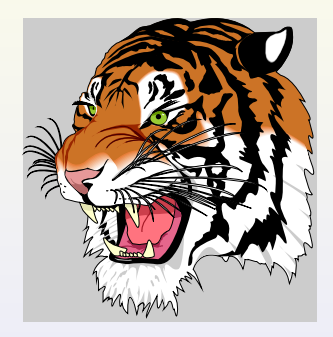

Figure: Tiger

<span id="page-25-0"></span>KOD KAPD KED KED E VOQO

#### **[Figures](#page-25-0) [PGF Macros](#page-26-0)**

#### PGF Macros

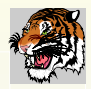

- PSTricks and PGF can be used for locating figures *exactly* .
- Grid size of slide: (LL  $\times$  UR) = (0cm,-7cm)  $\times$  (11cm,1cm)
- PGF macro for locating figures:

\pgfputat{\pgfxy(0,-6.5)}{\pgfbox[left,base]{\pgfimage[width=1cm]{tiger}}}

 $\bullet$  If you use the same figure several times, use \pgfdecal reimage and \pgfuseimage. Or just use \includegraphics.

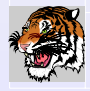

<span id="page-26-0"></span>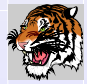

#### Figures inside Columns

<span id="page-27-0"></span>**•** Figures inside 'columns' environment need exact position.

```
Beamer v3.0 Guide
```
## Figures inside Columns

- **•** Figures inside 'columns' environment need exact position.
- **PGF macros (PDF, PNG, and JPEG with pdflatex)**

```
\begin{columns}
\begin{column}{0.65\textwidth}
  A\setminus B\end{column}
\begin{column}{0.35\textwidth}
  \pgfputat{\pgfxy(0,0)}{\pgfbox[left,top]{\includegraphics[width=\textwidth]{tig
\end{column}
\end{columns}
```

```
Beamer v3.0 Guide
```
# Figures inside Columns

- Figures inside 'columns' environment need exact position.
- **PGF macros (PDF, PNG, and JPEG with pdflatex)**

```
\begin{columns}
\begin{column}{0.65\textwidth}
  A\setminus B\end{column}
\begin{column}{0.35\textwidth}
   \pgfputat{\pgfxy(0,0)}{\pgfbox[left,top]{\includegraphics[width=\textwidth]{tig
\end{column}
\end{columns}
```
#### • PSTricks macros (EPS with dvips)

```
\begin{columns}
\begin{column}{0.65\textwidth}
 A\\B
\end{column}
\begin{column}{0.35\textwidth}
 \rput[lt](0,0){\includegraphics[clip=true,width=\textwidth]{tiger}}
\end{column}
\end{columns}
```
# Zooming Figures

 $\bullet$  Figures can be zoomed<sup>3</sup> using

 $\frac{1}{x}$ ,  $\frac{1}{x}$  are zoom  $\frac{1}{x}$ ,  $\frac{1}{x}$  overlay>(x,y)(w,h).

- $\bullet$   $(x, y)$ : Upper left coordinate point (w,h): Width and height for zooming
- **•** Example:

```
\frame{\frametitle{Zooming Figures -- Example}
 \framezoom<1><2>[border](0.5cm,0.5cm)(2cm,1.5cm)
\framezoom<1><3>[border](1cm,3cm)(2cm,1.5cm)
\framezoom<1><4>[border](3cm,2cm)(2cm,2cm)
\pgfimage[height=6cm]{tiger}
%\includegraphics[height=6cm]{tiger} is working, too!
}%
```
<span id="page-30-0"></span>4 LI X AP X EX X EX EX 9 Q A

**[Zooming Figures – Example](#page-31-0)**

## Zooming Figures – Example

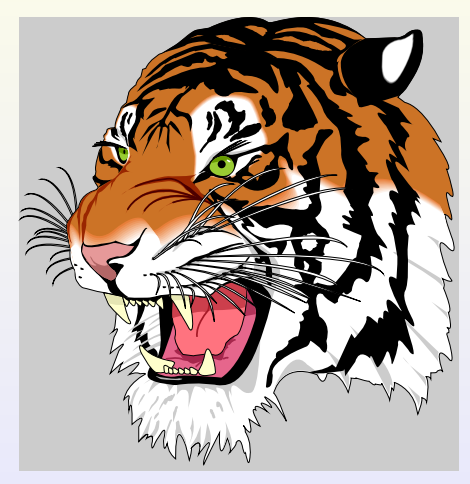

<span id="page-31-0"></span>4 D X 4 F X 4 B X 1 B X 9 Q (V

Click the border to zoom-in.

**[Zooming Figures – Example](#page-31-0)**

# Zooming Figures – Example

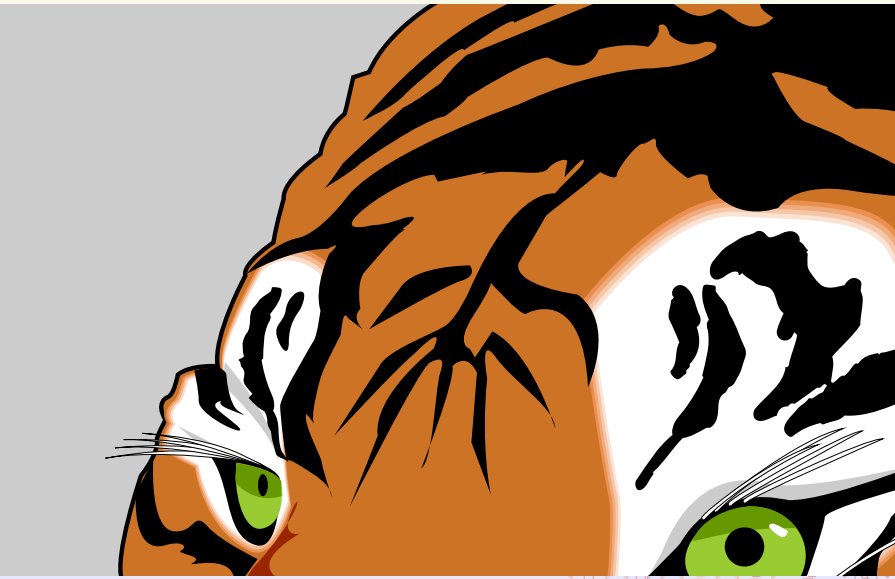

**[Zooming Figures – Example](#page-31-0)**

# Zooming Figures – Example  $\overline{\phantom{0}}$

**[Zooming Figures – Example](#page-31-0)**

# Zooming Figures – Example

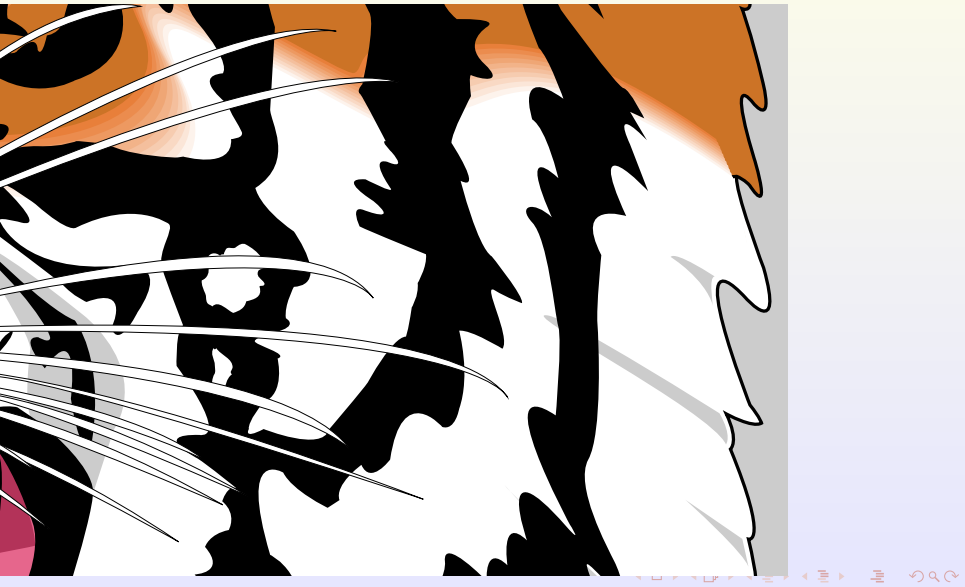

## Drawing Figures

The most powerful and easiest-to-use package, *PSTricks*, does not work with pdflatex due to fundamental differences in PS and PDF.

<span id="page-35-0"></span><sup>4</sup>Note that Beamer does not support dvipdfm.
# Drawing Figures

The most powerful and easiest-to-use package, *PSTricks*, does not work with pdflatex due to fundamental differences in PS and PDF.

- *PGF* (portable graphics format) by the Beamer author.
	- Less powerful than PSTricks, but works fine.
	- Supports dvips, dvipd $\mathsf{fm}^4$ , and <code>pdflatex</code>.

<sup>4</sup>Note that Beamer does not support dvipdfm.

# Drawing Figures

The most powerful and easiest-to-use package, *PSTricks*, does not work with pdflatex due to fundamental differences in PS and PDF.

- *PGF* (portable graphics format) by the Beamer author.
	- Less powerful than PSTricks, but works fine.
	- Supports dvips, dvipd $\mathsf{fm}^4$ , and <code>pdflatex</code>.
- *MetaPost*
	- Works with dvips/ps2pdf, dvipdfm, and pdflatex

<sup>4</sup>Note that Beamer does not support dvipdfm.

# Drawing Figures

The most powerful and easiest-to-use package, *PSTricks*, does not work with pdflatex due to fundamental differences in PS and PDF.

- *PGF* (portable graphics format) by the Beamer author.
	- Less powerful than PSTricks, but works fine.
	- Supports dvips, dvipd $\mathsf{fm}^4$ , and <code>pdflatex</code>.
- *MetaPost*
	- Works with dvips/ps2pdf, dvipdfm, and pdflatex
- I prefer *Beamer + PSTricks*.
	- ⇒ See beamer\_[pstricks.pdf](http://www.geocities.com/kijoo2000/beamer.html) [\[1\]](#page-218-0)

<sup>4</sup>Note that Beamer does not support dvipdfm.

Want to mask *white background* of your images?

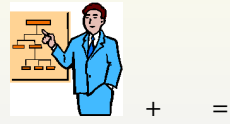

<span id="page-39-0"></span><sup>5</sup> I do not know the exact requirement.

Want to mask *white background* of your images?

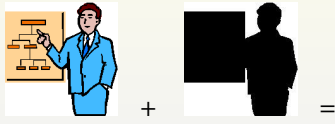

• Make a mask image in 256 Colors and JPEG Compression<sup>5</sup>

**YO A GENT A BY A GARAGE** 

<sup>5</sup> I do not know the exact requirement.

Want to mask *white background* of your images?

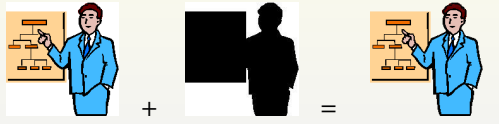

- Make a mask image in 256 Colors and JPEG Compression<sup>5</sup>
- Use \pgfdeclaremask in pdf package. But only works with pdflatex!

KOD KAPD KED KED E VOQO

<sup>5</sup> I do not know the exact requirement.

Want to mask *white background* of your images?

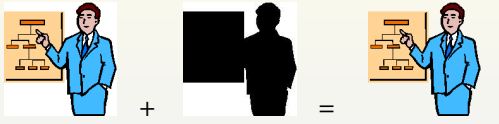

- Make a mask image in 256 Colors and JPEG Compression<sup>5</sup>
- Use \pgfdeclaremask in pdf package. But only works with pdflatex!

KOD KAPD KED KED E VOQO

**Source code:** 

```
\pgfdeclaremask{mymask}{ppt.mask} % Mask image: ppt.mask.jpg
\gammayofimage[mask=mymask,interpolate=true]{ppt}
```
<sup>5</sup> I do not know the exact requirement.

## Fancy Bullets

- $\bullet$  \beamertemplateballitem in the preamble
- **2** itemize environment ⇒ Fancy ball
- <sup>3</sup> enumerate environment ⇒ Fancy numbered ball (used here).

<span id="page-43-0"></span>**A O A G A 4 E A 4 E A G A 4 O A C** 

# Fancy Bullets

- $\bullet$  \beamertemplateballitem in the preamble
- **2** itemize environment ⇒ Fancy ball
- <sup>3</sup> enumerate environment ⇒ Fancy numbered ball (used here).

To use different enumerate templates,

```
\begin{enumerate}[minitemplate]
  \item ...
\end{enumerate}
```
where mini template can be 'A', 'a', 'i', 'I', '(A)', .... But the indentation may be changed (bug?)

- i Item 1
- ii Item 2

## Framed Text

#### **•** Example Code:

```
\begin{beamerboxesrounded}[scheme=alert,shadow=true]{Theorem}
 $A = B$.
\end{beamerboxesrounded}}
```
#### **•** Result:

<span id="page-45-0"></span>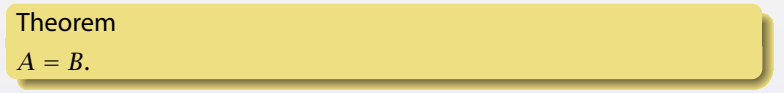

## Columns

- **O** Use ET<sub>F</sub>X minipage environment or
- Use Beamer columns environment

```
\begin{columns}
\begin{column}[pos]{width}
   ... contents ...
\end{column}
\begin{column}[pos]{width}
  ... contents ...
\end{column}
\end{columns}
```
**•** Standard ET<sub>F</sub>X table environment can be used.

Table Overlays:

<span id="page-47-0"></span>K ロ ▶ K @ ▶ K 할 ▶ K 할 ▶ | 할 | © 9 Q @

\onslide inside 'overprint' environment for showing overlays in the right example.

- **Standard EFX table environment** can be used.
- \onslide inside 'overprint' environment for showing overlays in the right example.

Table Overlays:

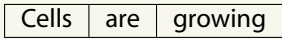

- **Standard EFX table environment** can be used.
- \onslide inside 'overprint' environment for showing overlays in the right example.

Table Overlays:

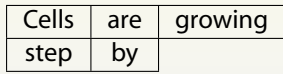

- **Standard EFX table environment** can be used.
- \onslide inside 'overprint' environment for showing overlays in the right example.

Table Overlays:

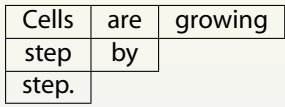

- **Standard EFX table environment** can be used.
- \onslide inside 'overprint' environment for showing overlays in the right example.

Table Overlays:

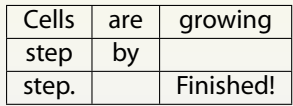

- **PDF supports seven transitions: Blinds, Box, Dissolve, Glitter, Replace,** Split, Wipe.
- **Transition commands are inside frame environment.**
- <span id="page-52-0"></span>**•** Beamer transition commands understand overlays. Without overlays the transition is *global* to the current frame.

- **PDF supports seven transitions: Blinds, Box, Dissolve, Glitter, Replace,** Split, Wipe.
- **Transition commands are inside frame environment.**
- **•** Beamer transition commands understand overlays. Without overlays the transition is *global* to the current frame.
- Overlayed transition examples:
	- Glitter at /Di 315 (default on this slide): \transglitter[direction=315]

- **PDF supports seven transitions: Blinds, Box, Dissolve, Glitter, Replace,** Split, Wipe.
- **Transition commands are inside frame environment.**
- **•** Beamer transition commands understand overlays. Without overlays the transition is *global* to the current frame.
- Overlayed transition examples:
	- Glitter at /Di 315 (default on this slide): \transglitter[direction=315]
	- Boxout . . . . . . . . . . . . . . . . . . . . . . . . . . . . . . . . . . . . . . . . . . . . . \transboxout<3>

- **PDF supports seven transitions: Blinds, Box, Dissolve, Glitter, Replace,** Split, Wipe.
- **Transition commands are inside frame environment.**
- **•** Beamer transition commands understand overlays. Without overlays the transition is *global* to the current frame.
- Overlayed transition examples:
	- Glitter at /Di 315 (default on this slide): \transglitter[direction=315]
	- Boxout . . . . . . . . . . . . . . . . . . . . . . . . . . . . . . . . . . . . . . . . . . . . . \transboxout<3>
	- . . . . . . . . . . . . . . . . . . . . . . . Boxin: \transboxin<4> . . . . . . . . . . . . . . . . . . . . . . .

- **PDF supports seven transitions: Blinds, Box, Dissolve, Glitter, Replace,** Split, Wipe.
- **Transition commands are inside frame environment.**
- **•** Beamer transition commands understand overlays. Without overlays the transition is *global* to the current frame.
- Overlayed transition examples:
	- Glitter at /Di 315 (default on this slide): \transglitter[direction=315]
	- Boxout . . . . . . . . . . . . . . . . . . . . . . . . . . . . . . . . . . . . . . . . . . . . . \transboxout<3>

- . . . . . . . . . . . . . . . . . . . . . . . Boxin: \transboxin<4> . . . . . . . . . . . . . . . . . . . . . . .
- Dissolve transition: \transdissolve<5>

- **PDF supports seven transitions: Blinds, Box, Dissolve, Glitter, Replace,** Split, Wipe.
- **Transition commands are inside frame environment.**
- **•** Beamer transition commands understand overlays. Without overlays the transition is *global* to the current frame.
- Overlayed transition examples:
	- Glitter at /Di 315 (default on this slide): \transglitter[direction=315]
	- Boxout . . . . . . . . . . . . . . . . . . . . . . . . . . . . . . . . . . . . . . . . . . . . . \transboxout<3>

- . . . . . . . . . . . . . . . . . . . . . . . Boxin: \transboxin<4> . . . . . . . . . . . . . . . . . . . . . . .
- Dissolve transition: \transdissolve<5>
- Split vertical out: \transsplitverticalout<6>

#### **[Overlays](#page-58-0) [Overview](#page-58-0)**

### Overlays - Overview

Overlays is the heart of dynamic PDF presentation.

<span id="page-58-0"></span>K ロ ▶ K @ ▶ K 할 ▶ K 할 ▶ | 할 | © 9 Q @

**•** Beamer provides plenty of overlay commands.

#### **[Overview](#page-58-0)**

## Overlays - Overview

Overlays is the heart of dynamic PDF presentation.

**YO A GENT A BY A GARAGE** 

- **•** Beamer provides plenty of overlay commands.
- Key overlay functions are:
	- **•** Stepwise viewing
	- **•** Replace
	- **Highlighting**

#### **[Overview](#page-58-0)**

### Overlays - Overview

- Overlays is the heart of dynamic PDF presentation.
- Beamer provides plenty of overlay commands.
- Key overlay functions are:
	- **•** Stepwise viewing
	- Replace
	- **•** Highlighting
- Various overlay counters: 'n', 'n-', '-n', 'n1-n2', '+-'.

**[Pause](#page-61-0)**

## Pause for Stepwise Viewing

pause command<sup>6</sup> for easy and simple overlays.

```
\begin{itemize}
\pause \item Every thing
\pause \item that has
\pause \item beginning
\pause \item has end.
\end{itemize}
```
**[Pause](#page-61-0)**

## Pause for Stepwise Viewing

pause command<sup>6</sup> for easy and simple overlays.

```
\begin{itemize}
\pause \item Every thing
\pause \item that has
\pause \item beginning
\pause \item has end.
\end{itemize}
```
**•** Every thing

**[Pause](#page-61-0)**

## Pause for Stepwise Viewing

pause command<sup>6</sup> for easy and simple overlays.

```
\begin{itemize}
\pause \item Every thing
\pause \item that has
\pause \item beginning
\pause \item has end.
\end{itemize}
```
- **•** Every thing
- **o** that has

**[Pause](#page-61-0)**

## Pause for Stepwise Viewing

pause command<sup>6</sup> for easy and simple overlays.

```
\begin{itemize}
\pause \item Every thing
\pause \item that has
\pause \item beginning
\pause \item has end.
\end{itemize}
```
- **•** Every thing
- **o** that has
- **o** beginning

 $6$ There is also \unpause command.

**[Pause](#page-61-0)**

## Pause for Stepwise Viewing

pause command<sup>6</sup> for easy and simple overlays.

\begin{itemize} \pause \item Every thing \pause \item that has \pause \item beginning \pause \item has end. \end{itemize}

- **•** Every thing
- **o** that has
- **o** beginning
- has end.

**[Pause](#page-61-0)**

## Pause for Stepwise Viewing

pause command<sup>6</sup> for easy and simple overlays.

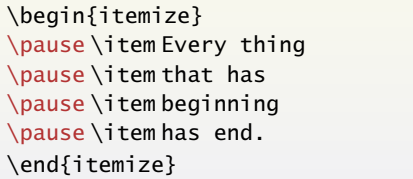

- **•** Every thing
- **o** that has
- **o** beginning

**YO A GENT A BY A GARAGE** 

has end.

Note that pause does not know overlay counters.

 $6$ There is also \unpause command.

<span id="page-67-0"></span>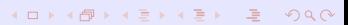

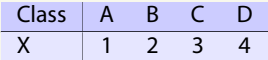

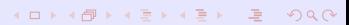

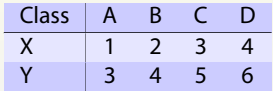

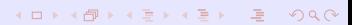

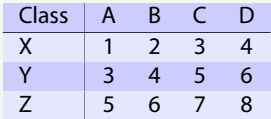

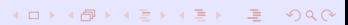

**• Row increment in a table:** 

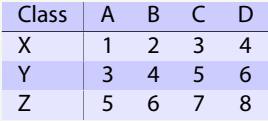

• Source code:

```
\rowcolors[]{1}{blue!20}{blue!10}
\begin{tabular}{l!{\vrule}cccc}
Class & A & B & C & D \\\hline
X & 1 & 2 & 3 & 4 \pause \\
Y & 3 & 4 & 5 & 6 \pause \\
Z & 5 & 6 & 7 & 8
\end{tabular}
```
**[Onslide](#page-72-0)**

# Onslide for Stepwise Viewing

<span id="page-72-0"></span> $\bullet$  \onslide<n->stuff shows stuff on the given slides.

#### **[Beamer v3.0 Guide](#page-0-0) [Overlays](#page-58-0)**

#### **[Onslide](#page-72-0)**

# Onslide for Stepwise Viewing

• \onslide<n->stuff shows stuff on the given slides.

K ロ K K (日 K K E K K E K Y K K K K K K K K K

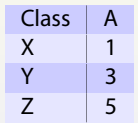

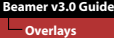

#### **[Onslide](#page-72-0)**

# Onslide for Stepwise Viewing

• \onslide<n->stuff shows stuff on the given slides.

**YO A GENT YEAR OLD** 

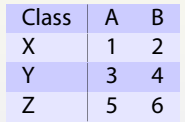

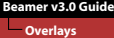

#### **[Onslide](#page-72-0)**

## Onslide for Stepwise Viewing

• \onslide<n->stuff shows stuff on the given slides.

**YO A GENT YEAR OLD** 

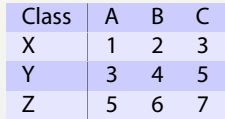

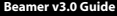

#### **[Overlays](#page-58-0) [Onslide](#page-72-0)**

#### Onslide for Stepwise Viewing

• \onslide<n->stuff shows stuff on the given slides.

**YO A GENT YEAR OLD** 

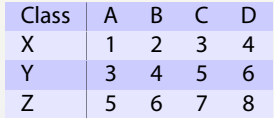

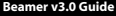

#### **[Overlays](#page-58-0) [Onslide](#page-72-0)**

#### Onslide for Stepwise Viewing

- $\bullet$  \onslide<n->stuff shows stuff on the given slides.
- **•** Example: Column increment in a table:

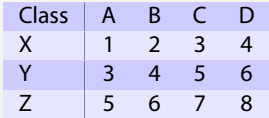

**Source code:** 

```
\rowcolors[]{1}{blue!20}{blue!10}
\begin{tabular}{l!{\vrule}c<{\onslide<2->}c<{\onslide<3->} %
                c<{\onslide<4->}c<{\onslide}c}
 Class & A & B & C & D \\
 X & 1 & 2 & 3 & 4 \\
 Y & 3 & 4 & 5 & 6 \\
 Z & 5 & 6 & 7 & 8
\end{tabular}
```
**[Item I](#page-78-0)**

#### Item I for Stepwise Viewing

\item<n-> for incremental overlays with overlay counters.

```
\begin{itemize}
\item<2-> Every thing
\item<3-> that has
\item<4-> beginning
\item<5-> has end.
\end{itemize}
```
**[Item I](#page-78-0)**

### Item I for Stepwise Viewing

\item<n-> for incremental overlays with overlay counters.

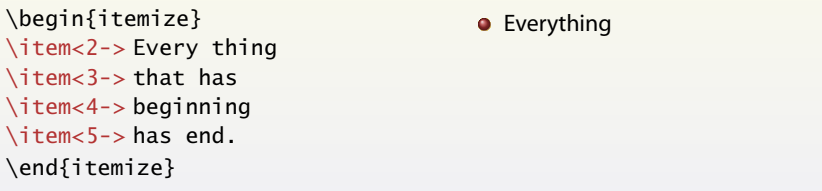

KID KA DIK REIK EI DA O

**[Item I](#page-78-0)**

## Item I for Stepwise Viewing

\item<n-> for incremental overlays with overlay counters.

```
\begin{itemize}
\item<2-> Every thing
\item<3-> that has
\item<4-> beginning
\item<5-> has end.
\end{itemize}
```
**•** Everything

**YO A GENT YEAR OLD** 

o that has

**[Item I](#page-78-0)**

## Item I for Stepwise Viewing

\item<n-> for incremental overlays with overlay counters.

\begin{itemize} \item<2-> Every thing \item<3-> that has \item<4-> beginning \item<5-> has end. \end{itemize}

- **•** Everything
- **o** that has
- **o** beginning

**[Item I](#page-78-0)**

## Item I for Stepwise Viewing

\item<n-> for incremental overlays with overlay counters.

\begin{itemize} \item<2-> Every thing \item<3-> that has \item<4-> beginning \item<5-> has end. \end{itemize}

- **•** Everything
- **o** that has
- **o** beginning

**YO A GENT YEAR OLD** 

has end.

**[Item I](#page-78-0)**

## Item I for Stepwise Viewing

\item<n-> for incremental overlays with overlay counters.

\begin{itemize} \item<2-> Every thing \item<3-> that has \item<4-> beginning \item<5-> has end. \end{itemize}

What if more items are *inserted*?

- **•** Everything
- **o** that has
- **o** beginning

**YO A GENT YEAR OLD** 

**o** has end.

**[Item II](#page-84-0)**

## Item II for Stepwise Viewing

<+-> for incremental overlays w/o overlay counters.

```
\begin{itemize}[<+->]
\item Every thing
\item that has
\item beginning
\item has end.
\end{itemize}
```
**[Item II](#page-84-0)**

## Item II for Stepwise Viewing

<+-> for incremental overlays w/o overlay counters.

```
\begin{itemize}[<+->]
\item Every thing
\item that has
\item beginning
```

```
\item has end.
```

```
\end{itemize}
```
**•** Everything

**[Item II](#page-84-0)**

## Item II for Stepwise Viewing

<+-> for incremental overlays w/o overlay counters.

```
\begin{itemize}[<+->]
\item Every thing
```
**•** Everything

4 LI X AP X EX X EX E YOUR

**o** that has

\item beginning \item has end. \end{itemize}

\item that has

**[Item II](#page-84-0)**

### Item II for Stepwise Viewing

<+-> for incremental overlays w/o overlay counters.

```
\begin{itemize}[<+->]
\item Every thing
```
\item that has

\item beginning

\item has end.

\end{itemize}

- **•** Everything
- **o** that has
- **o** beginning

**[Item II](#page-84-0)**

### Item II for Stepwise Viewing

<+-> for incremental overlays w/o overlay counters.

\begin{itemize}[<+->]

\item Every thing \item that has

\item beginning

\item has end.

\end{itemize}

- **•** Everything
- **o** that has
- **o** beginning

**YO A GENT YEAR OLD** 

has end.

**[Item II](#page-84-0)**

## Item II for Stepwise Viewing

<+-> for incremental overlays w/o overlay counters.

\begin{itemize}[<+->] \item Every thing

\item that has \item beginning \item has end.

\end{itemize}

**•** Everything **o** that has

**o** beginning

**A DIA K F A A B A DIA K B A A CA** 

has end.

Note that  $\iota$  item  $\iota$  -  $>$  can be used instead of global setting of \begin{itemize}[<+->].

**[Item III](#page-90-0)**

#### Item III for Stepwise Viewing

\item<n1-n2> for fine control of overlays.

```
\begin{itemize}
\item<1-> Every thing
\item<3-4> that has
\item<4> beginning
\item<2-5> has end.
\end{itemize}
```
**[Item III](#page-90-0)**

### Item III for Stepwise Viewing

\item<n1-n2> for fine control of overlays.

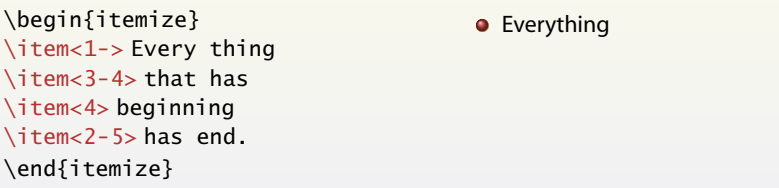

KID KA DIK REIK EI DA O

**[Item III](#page-90-0)**

### Item III for Stepwise Viewing

\item<n1-n2> for fine control of overlays.

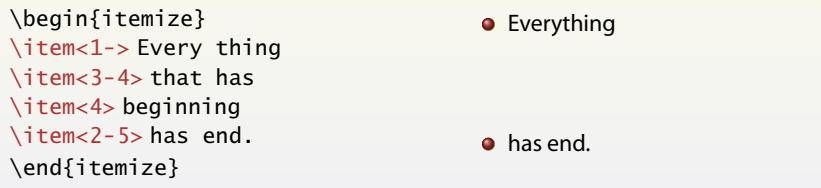

KID KA DIK REIK EI DA O

**[Item III](#page-90-0)**

## Item III for Stepwise Viewing

\item<n1-n2> for fine control of overlays.

\begin{itemize} \item<1-> Every thing \item<3-4> that has \item<4> beginning \item<2-5> has end. \end{itemize}

**•** Everything o that has has end.

**[Item III](#page-90-0)**

## Item III for Stepwise Viewing

\item<n1-n2> for fine control of overlays.

\begin{itemize} \item<1-> Every thing \item<3-4> that has \item<4> beginning \item<2-5> has end. \end{itemize}

- **•** Everything
- **o** that has
- **o** beginning

**YO A GENT YEAR OLD** 

has end.

**[Item III](#page-90-0)**

### Item III for Stepwise Viewing

\item<n1-n2> for fine control of overlays.

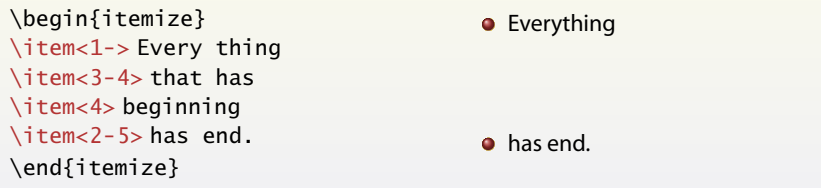

KID KA DIK REIK EI DA O

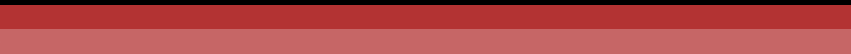

• Successive \only<n>{..}.

(Ex) \only<1>{GA}\only<2>{MOGA}\only<3>{pMOGA}  $\Rightarrow$  GA

<span id="page-96-0"></span>Slide 1

<sup>7</sup>See also highlighting section.

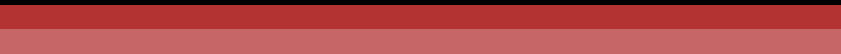

• Successive \only<n>{..}.

(Ex) \only<1>{GA}\only<2>{MOGA}\only<3>{pMOGA} ⇒ MOGA

Slide 2

<sup>7</sup>See also highlighting section.

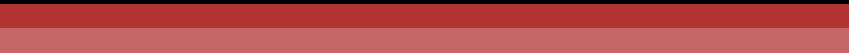

• Successive \only<n>{..}.

(Ex) \only<1>{GA}\only<2>{MOGA}\only<3>{pMOGA}  $\Rightarrow$  pMOGA

Slide 3

<sup>7</sup>See also highlighting section.

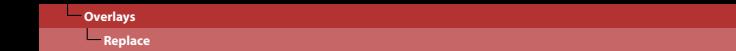

• Successive \only<n>{..}.

```
(Ex) \only<1>{GA}\only<2>{MOGA}\only<3>{pMOGA} \Rightarrow pMOGA
```
 $\bullet$  \uncover<n>{ $\ldots$ } shows at given n.

```
(Ex) \uncover < 5 > \{I \text{ am } 5\} \Rightarrow
```
Slide 4

<sup>7</sup>See also highlighting section.

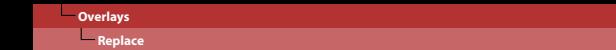

- Successive \only<n>{ $\ldots$ }.
	- (Ex) \only<1>{GA}\only<2>{MOGA}\only<3>{pMOGA}  $\Rightarrow$  pMOGA
- $\bullet$  \uncover<n>{ $\ldots$ } shows at given n.

```
(Ex) \uncover<5>{I am 5} \Rightarrow l am 5
```
Slide 5

<sup>7</sup>See also highlighting section.

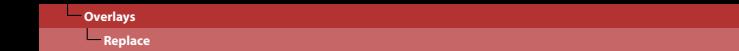

• Successive \only<n>{ $\ldots$ }.

```
(Ex) \only<1>{GA}\only<2>{MOGA}\only<3>{pMOGA} \Rightarrow pMOGA
```
 $\bullet$  \uncover<n>{ $\ldots$ } shows at given n.

```
(Ex) \uncover < 5 > \{I \text{ am } 5\} \Rightarrow
```
Slide 6

<sup>7</sup>See also highlighting section.

- Successive  $\on{ny < n > \{.\ .\}}$ .
	- $(Ex) \on 1y < 1 > {GA} \on 1y < 2 > {MOGA} \on 1y < 3 > {pMOGA} \Rightarrow pMOGA$
- $\bullet$  \uncover<n>{ $\ldots$ } shows at given n.  $(Ex) \uncover < 5$  {I am 5}  $\Rightarrow$
- $\bullet$  \invisible<n>{ $\ldots$ } hides at given n.

(Ex) \invisible<8>{Invisible at 8}  $\Rightarrow$  Invisible at 8

Slide 7

<sup>&</sup>lt;sup>7</sup>See also highlighting section.

- Successive  $\on{ny < n > \{.\ .\}}$ .
	- $(Ex) \on 1y < 1 > {GA} \on 1y < 2 > {MOGA} \on 1y < 3 > {pMOGA} \Rightarrow pMOGA$
- $\bullet$  \uncover<n>{ $\ldots$ } shows at given n.  $(Ex) \uncover < 5$  {I am 5}  $\Rightarrow$
- $\bullet$  \invisible<n>{ $\ldots$ } hides at given n.

(Ex) \invisible<8>{Invisible at 8} ⇒

Slide 8

<sup>&</sup>lt;sup>7</sup>See also highlighting section.

- Successive  $\on{ny < n > \{.\ .\}}$ .
	- $(Ex) \on 1y < 1 > {GA} \on 1y < 2 > {MOGA} \on 1y < 3 > {pMOGA} \Rightarrow pMOGA$
- $\bullet$  \uncover<n>{ $\ldots$ } shows at given n.  $(Ex) \uncover < 5$  {I am 5}  $\Rightarrow$
- $\bullet$  \invisible<n>{ $\ldots$ } hides at given n.

(Ex) \invisible<8>{Invisible at 8}  $\Rightarrow$  Invisible at 8

Slide 9

<sup>&</sup>lt;sup>7</sup>See also highlighting section.

#### **CONTENT**

#### Replace

- Successive \only<n>{ $.$ }.
	- $(Ex) \on 1y < 1 > {GA} \on 1y < 2 > {MOGA} \on 1y < 3 > {pMOGA} \Rightarrow pMOGA$
- $\bullet$  \uncover<n>{ $\ldots$ } shows at given n.  $(Ex) \cdot \text{Cover} -5$  {I am 5}  $\Rightarrow$
- $\bullet$  \invisible<n>{ $\ldots$ } hides at given n. (Ex) \invisible<8>{Invisible at 8} ⇒ Invisible at 8
- $\al$ t<n>{at n}{not at n} for two alternatives.  $(Ex) \{alt < 11 > \{I \text{ am } 11\} \{I \text{ am not } 11\} \Rightarrow l \text{ am not } 11$

Slide 10

<sup>&</sup>lt;sup>7</sup>See also highlighting section.

#### **CONTENT**

#### Replace

- Successive \only<n>{ $\ldots$ }.
	- $(Ex) \on 1y < 1 > {GA} \on 1y < 2 > {MOGA} \on 1y < 3 > {pMOGA} \Rightarrow pMOGA$
- $\bullet$  \uncover<n>{ $\ldots$ } shows at given n.  $(Ex) \cdot \text{Cover} -5$  {I am 5}  $\Rightarrow$
- $\bullet$  \invisible<n>{ $\ldots$ } hides at given n. (Ex) \invisible<8>{Invisible at 8} ⇒ Invisible at 8
- $\al$ t<n>{at n}{not at n} for two alternatives.  $(Ex) \{alt < 11 > \{I \text{ am } 11\} \{I \text{ am not } 11\} \Rightarrow \text{lam } 11$

#### Slide 11

<sup>&</sup>lt;sup>7</sup>See also highlighting section.

#### **CONTENT**

#### Replace

- Successive \only<n>{ $.$ }.
	- $(Ex) \on 1y < 1 > {GA} \on 1y < 2 > {MOGA} \on 1y < 3 > {pMOGA} \Rightarrow pMOGA$
- $\bullet$  \uncover<n>{ $\ldots$ } shows at given n.  $(Ex) \cdot \text{Cover} -5$  {I am 5}  $\Rightarrow$
- $\bullet$  \invisible<n>{ $\ldots$ } hides at given n. (Ex) \invisible<8>{Invisible at 8} ⇒ Invisible at 8
- $\al$ t<n>{at n}{not at n} for two alternatives.  $(Ex) \{alt < 11 > \{I \text{ am } 11\} \{I \text{ am not } 11\} \Rightarrow l \text{ am not } 11$

#### Slide 12

<sup>&</sup>lt;sup>7</sup>See also highlighting section.
#### **[Replace](#page-96-0)**

### Replace

- Successive \only<n>{ $.$ }.
	- $(Ex) \on 1y < 1 > {GA} \on 1y < 2 > {MOGA} \on 1y < 3 > {pMOGA} \Rightarrow pMOGA$
- $\bullet$  \uncover<n>{ $\ldots$ } shows at given n.  $(Ex) \cdot \text{Cover} -5$  {I am 5}  $\Rightarrow$
- $\bullet$  \invisible<n>{ $\ldots$ } hides at given n. (Ex) \invisible<8>{Invisible at 8} ⇒ Invisible at 8
- $\bullet \lambda l$ t<n>{at n}{not at n} for two alternatives.  $(Ex) \{alt < 11 > 1 \}$  am  $11$ }  $I$  am not  $11$ }  $\Rightarrow$  I am not 11
- $\bullet \ \temporal < n$ >{before}{at n}{after} for three alternatives.<sup>7</sup> (Ex) \temporal<14>{I am 13}{I am 14}{I am 15} ⇒ I am 13

Slide 13

4 LI X AP X EX X EX E YOUR

<sup>7</sup>See also highlighting section.

#### **[Replace](#page-96-0)**

### Replace

- Successive \only<n>{ $.$ }.
	- $(Ex) \on 1y < 1 > {GA} \on 1y < 2 > {MOGA} \on 1y < 3 > {pMOGA} \Rightarrow pMOGA$
- $\bullet$  \uncover<n>{ $\ldots$ } shows at given n.  $(Ex) \cdot \text{Cover} -5$  {I am 5}  $\Rightarrow$
- $\bullet$  \invisible<n>{ $\ldots$ } hides at given n. (Ex) \invisible<8>{Invisible at 8} ⇒ Invisible at 8
- $\bullet \lambda l$ t<n>{at n}{not at n} for two alternatives.  $(Ex) \{alt < 11 > 1 \}$  am  $11$  $I$  am not  $11$  $\Rightarrow$  I am not 11
- $\bullet \ \temporal < n$ >{before}{at n}{after} for three alternatives.<sup>7</sup> (Ex) \temporal<14>{I am 13}{I am 14}{I am 15} ⇒ I am 14

Slide 14

4 LI X AP X EX X EX E YOUR

<sup>7</sup>See also highlighting section.

#### **[Replace](#page-96-0)**

### Replace

- Successive \only<n>{ $.$ }.
	- $(Ex) \on 1y < 1 > {GA} \on 1y < 2 > {MOGA} \on 1y < 3 > {pMOGA} \Rightarrow pMOGA$
- $\bullet$  \uncover<n>{ $\ldots$ } shows at given n.  $(Ex) \cdot \text{Cover} -5$  {I am 5}  $\Rightarrow$
- $\bullet$  \invisible<n>{ $\ldots$ } hides at given n. (Ex) \invisible<8>{Invisible at 8} ⇒ Invisible at 8
- $\bullet \lambda l$ t<n>{at n}{not at n} for two alternatives.  $(Ex) \{alt < 11 > 1 \}$  am  $11$ }  $I$  am not  $11$ }  $\Rightarrow$  I am not 11
- $\bullet \ \temporal < n$ >{before}{at n}{after} for three alternatives.<sup>7</sup> (Ex) \temporal<14>{I am 13}{I am 14}{I am 15} ⇒ I am 15

Slide 15

4 LI X AP X EX X EX E YOUR

<sup>7</sup>See also highlighting section.

In case of subtle differences in the heights of replacements, overlayarea and overprint environments can be used.

<span id="page-111-0"></span>K ロ K K (日 K K E K K E K Y K K K K K K K K K

In case of subtle differences in the heights of replacements, overlayarea and overprint environments can be used.

4 LI X AP X EX X EX E YOUR

• \only<n> in overlayarea environment: The development of pMSGA is based on NSGA-II and PGAPack.

In case of subtle differences in the heights of replacements, overlayarea and overprint environments can be used.

4 LI X AP X EX X EX E YOUR

 $\bullet \ \onumber \$   $\rightarrow$  in overlayarea environment: The main difference is sharing again and new density function.

In case of subtle differences in the heights of replacements, overlayarea and overprint environments can be used.

**A DIA K F A A B A DIA K B A A CA** 

- $\bullet \ \onumber \$   $\rightarrow$  in overlayarea environment: The main difference is sharing again and new density function.
- $\bullet \ \rangle$  \ons  $\exists$  ide <n> in overprint environment: This is a first line. This is a second, long line.

In case of subtle differences in the heights of replacements, overlayarea and overprint environments can be used.

- $\bullet \ \onumber \{\n only < n> in overlay area environment:\n$ The main difference is sharing again and new density function.
- $\bullet \ \rangle$  \ons  $\exists$  ide <n> in overprint environment: The previous two lines are replaced by this one.

\item <+-| alert@+> for automatic highlighting.

```
\begin{itemize}
\item <+-| alert@+> Every thing
\item <+-| alert@+> that has
\item <+-| alert@+> beginning
\item <+-| alert@+> has end.
\end{itemize}
```
\item <+-| alert@+> for automatic highlighting.

```
\begin{itemize}
\item <+-| alert@+> Every thing
\item <+-| alert@+> that has
\item <+-| alert@+> beginning
\item <+-| alert@+> has end.
\end{itemize}
                                                • Everything
```
\item <+-| alert@+> for automatic highlighting.

```
\begin{itemize}
\item <+-| alert@+> Every thing
\item <+-| alert@+> that has
\item <+-| alert@+> beginning
\item <+-| alert@+> has end.
\end{itemize}
```
**•** Everything

4 LI X AP X EX X EX E YOUR

**o** that has

\item <+-| alert@+> for automatic highlighting.

```
\begin{itemize}
\item <+-| alert@+> Every thing
\item <+-| alert@+> that has
\item <+-| alert@+> beginning
\item <+-| alert@+> has end.
\end{itemize}
```
- **•** Everything
- that has
- **•** beginning

\item <+-| alert@+> for automatic highlighting.

```
\begin{itemize}
\item <+-| alert@+> Every thing
\item <+-| alert@+> that has
\item <+-| alert@+> beginning
\item <+-| alert@+> has end.
\end{itemize}
```
- **•** Everything
- that has
- **•** beginning

**YO A GENT YEAR OLD** 

has end.

\item <+-| alert@+> for automatic highlighting.

```
\begin{itemize}
\item <+-| alert@+> Every thing
\item <+-| alert@+> that has
\item <+-| alert@+> beginning
\item <+-| alert@+> has end.
\end{itemize}
```
- **•** Everything
- that has
- **•** beginning

**YO A GENT YEAR OLD** 

has end.

\item <+-| alert@+> for automatic highlighting.

```
\begin{itemize}
\item <+-| alert@+> Every thing
\item <+-| alert@+> that has
\item <+-| alert@+> beginning
\item <+-| alert@+> has end.
\end{itemize}
```
- **•** Everything
- **o** that has
- **•** beginning
- has end.
- You can also use \begin{itemize}[<+-|alert@+>] instead of individual '\item <+-| alert@+>'.

\item <+-| alert@+> for automatic highlighting.

```
\begin{itemize}
\item <+-| alert@+> Every thing
\item <+-| alert@+> that has
\item <+-| alert@+> beginning
\item <+-| alert@+> has end.
\end{itemize}
```
- **•** Everything
- **o** that has
- **•** beginning

**A DIA K F A A B A DIA K B A A CA** 

- has end.
- You can also use \begin{itemize}[<+-|alert@+>] instead of individual '\item <+-| alert@+>'.
- You can also use structure instead of alert.

```
Beamer v3.0 Guide
```
### Alert for Highlighting

\item<n->\alert<n>{stuff} is better than the previous automatic one.

```
\begin{itemize}
\item<2->\alert<2> Every thing
\item<2->\alert<3> that has
\item<2->\alert<4> beginning
\item<2->\alert<5> has end.
\end{itemize}
```
## Alert for Highlighting

\item<n->\alert<n>{stuff} is better than the previous automatic one.

```
\begin{itemize}
\item<2->\alert<2> Every thing
\item<2->\alert<3> that has
\item<2->\alert<4> beginning
\item<2->\alert<5> has end.
\end{itemize}
```
#### **•** Everything

- **o** that has
- **o** beginning

4 LI X AP X EX X EX E YOUR

**o** has end.

## Alert for Highlighting

\item<n->\alert<n>{stuff} is better than the previous automatic one.

```
\begin{itemize}
\item<2->\alert<2> Every thing
\item<2->\alert<3> that has
\item<2->\alert<4> beginning
\item<2->\alert<5> has end.
\end{itemize}
```
- **•** Everything
- that has
- **o** beginning

4 LI X AP X EX X EX E YOUR

**o** has end.

## Alert for Highlighting

\item<n->\alert<n>{stuff} is better than the previous automatic one.

```
\begin{itemize}
\item<2->\alert<2> Every thing
\item<2->\alert<3> that has
\item<2->\alert<4> beginning
\item<2->\alert<5> has end.
\end{itemize}
```
- **•** Everything
- **o** that has
- **o** beginning
- **o** has end.

## Alert for Highlighting

\item<n->\alert<n>{stuff} is better than the previous automatic one.

```
\begin{itemize}
\item<2->\alert<2> Every thing
\item<2->\alert<3> that has
\item<2->\alert<4> beginning
\item<2->\alert<5> has end.
\end{itemize}
```
- **•** Everything
- **o** that has
- **o** beginning

4 LI X AP X EX X EX E YOUR

has end.

## Alert for Highlighting

\item<n->\alert<n>{stuff} is better than the previous automatic one.

```
\begin{itemize}
\item<2->\alert<2> Every thing
\item<2->\alert<3> that has
\item<2->\alert<4> beginning
\item<2->\alert<5> has end.
\end{itemize}
```
- **•** Everything
- **o** that has
- **o** beginning
- **o** has end.

Note that \item<2->\alert<2> is same to \item<2-| alert@2>.

**[Alternative](#page-130-0)**

### Alternative for Highlighting

 $\bullet \alt < n > {\color{red}{{\color{red}{{\color{red}{{\color{red}{{\color{red}{{\color{green}{{\color{green}{{\color{$ active/inactive highlighting

<span id="page-130-0"></span>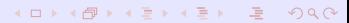

#### **[Alternative](#page-130-0)**

### Alternative for Highlighting

 $\bullet \alt < n > {\color{red}{{\color{red}{{\color{red}{{\color{red}{{\color{red}{{\color{green}{{\color{green}{{\color{$ active/inactive highlighting

- **•** Example:
	- **•** Everything
	- **•** that has
	- **·** beginning
	- has end.

#### **[Alternative](#page-130-0)**

## Alternative for Highlighting

 $\bullet \alt < n > {\color{red}{{\color{red}{{\color{red}{{\color{red}{{\color{red}{{\color{green}{{\color{green}{{\color{$ active/inactive highlighting

- **•** Example:
	- **•** Everything
	- that has
	- **·** beginning
	- has end.

#### **[Alternative](#page-130-0)**

## Alternative for Highlighting

 $\bullet \alt < n > {\color{red}{{\color{red}{{\color{red}{{\color{red}{{\color{red}{{\color{green}{{\color{green}{{\color{$ active/inactive highlighting

- **•** Example:
	- **•** Everything
	- **•** that has
	- **•** beginning
	- has end.

#### **[Alternative](#page-130-0)**

### Alternative for Highlighting

 $\bullet \alt < n > {\color{red}{{\color{red}{{\color{red}{{\color{red}{{\color{red}{{\color{green}{{\color{green}{{\color{$ active/inactive highlighting

- **•** Example:
	- **•** Everything
	- **•** that has
	- **·** beginning
	- has end.

```
Beamer v3.0 Guide
```
#### **[Alternative](#page-130-0)**

## Alternative for Highlighting

- $\bullet \alt < n > {\color{red}{{\color{red}{{\color{red}{{\color{red}{{\color{green}{{\color{green}{{\color{$ active/inactive highlighting
- Example:
	- Everything
	- **o** that has
	- **•** beginning
	- **a** has end.
- **Source code:**

```
\begin{itemize}
  \item<2-> \alt<2>{\color{blue} Everything}{\color{gray} Everything}
 \item<2-> \alt<3>{\color{blue} that has}{\color{gray} that has}
  \item<2-> \alt<4>{\color{blue} beginning}{\color{gray} beginning}
 \item<2-> \alt<5>{\color{blue} has end.}{\color{gray} has end.}
\end{itemize}
```
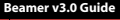

**[Temporal](#page-136-0)**

## Temporal for Highlighting

\temporal<n>{before}{on}{after} for incremental highlighting

<span id="page-136-0"></span>K ロ ▶ K @ ▶ K 할 ▶ K 할 ▶ 그럴 게 이익(여

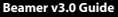

**[Temporal](#page-136-0)**

# Temporal for Highlighting

\temporal<n>{before}{on}{after} for incremental highlighting

K ロ ▶ K @ ▶ K 할 ▶ K 할 ▶ | 할 | © 9 Q @

- Ready?
	- **•** Everything
	- **•** that has
	- **·** beginning
	- has end.

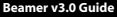

#### **[Temporal](#page-136-0)**

## Temporal for Highlighting

\temporal<n>{before}{on}{after} for incremental highlighting

- Ready?
	- **•** Everything
	- **•** that has
	- **·** beginning
	- has end.

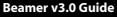

#### **[Temporal](#page-136-0)**

## Temporal for Highlighting

\temporal<n>{before}{on}{after} for incremental highlighting

- Ready?
	- **•** Everything
	- that has
	- **·** beginning
	- has end.

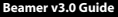

#### **[Temporal](#page-136-0)**

## Temporal for Highlighting

\temporal<n>{before}{on}{after} for incremental highlighting

- Ready?
	- **•** Everything
	- **•** that has
	- beginning
	- has end.

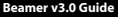

#### **[Temporal](#page-136-0)**

## Temporal for Highlighting

\temporal<n>{before}{on}{after} for incremental highlighting

- Ready?
	- **•** Everything
	- **•** that has
	- **·** beginning
	- has end.

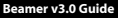

#### **[Temporal](#page-136-0)**

## Temporal for Highlighting

- \temporal<n>{before}{on}{after} for incremental highlighting
- Ready?
	- Everything
	- **o** that has
	- **•** beginning
	- **a** has end.
- Source code:

```
\def\hilite<#1>{%
  \temporal<#1>{\color{gray}}{\color{blue}}%
               {\color{blue!25}}}
...
\begin{itemize}
  \hilite<3> \item Everything
  \hilite<4> \item that has
  \hilite<5> \item beginning
  \hilite<6> \item has end.
\end{itemize}
```
# Other Highlightings

<span id="page-143-0"></span>• \textbf, \textit, \textsl, \textrm, \textsf, and \color also understand overlays.
#### Other Highlightings

• \textbf, \textit, \textsl, \textrm, \textsf, and \color also understand overlays.

K ロ ▶ K @ ▶ K 할 ▶ K 할 ▶ | 할 | © 9 Q @

**•** Example

#### Other Highlightings

 $\bullet$  \textbf, \textit, \textsl, \textrm, \textsf, and \color also understand overlays.

- **•** Example
	- Everything (\color<3-4>{olive}{Everything})

**[Overlays](#page-58-0)**

#### Other Highlightings

 $\bullet$  \textbf, \textit, \textsl, \textrm, \textsf, and \color also understand overlays.

- **•** Example
	- Everything (\color<3-4>{olive}{Everything})
	- that has

**[Overlays](#page-58-0)**

# Other Highlightings

 $\bullet$  \textbf, \textit, \textsl, \textrm, \textsf, and \color also understand overlays.

**YO A GENT YEAR OLD** 

- **•** Example
	- Everything (\color<3-4>{olive}{Everything})
	- that has
	- $\bullet$  beginning (\color<5>[rgb]{.9,.5,.5}beginning)

**[Overlays](#page-58-0)**

#### Other Highlightings

 $\bullet$  \textbf, \textit, \textsl, \textrm, \textsf, and \color also understand overlays.

**YO A GENT YEAR OLD** 

- **•** Example
	- Everything (\color<3-4>{olive}{Everything})
	- that has
	- **beginning** (\color<5>[rgb]{.9,.5,.5}beginning)
	- has end.

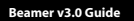

#### **[Animation](#page-149-0) [Animations](#page-149-0)**

#### Animation

- For dynamic presentation Beamer supports *transition*, *overlay*, and *animation*.
- Animation depends on your imagination and LATEX skill.

<span id="page-149-0"></span>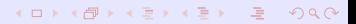

#### **[Animation](#page-149-0) [Animations](#page-149-0)**

#### Animation

For dynamic presentation Beamer supports *transition*, *overlay*, and *animation*.

**YO A GENT YEAR OLD** 

- Animation depends on your imagination and  $E/FX$  skill.
- Supported animation types
	- Animate + Overlay
	- **•** Animatevalue
	- Timed overlays (auto advancing)

#### Animation

For dynamic presentation Beamer supports *transition*, *overlay*, and *animation*.

4 LI X AP X EX X EX E YOUR

- Animation depends on your imagination and  $E/FX$  skill.
- Supported animation types
	- Animate + Overlay
	- **Animatevalue**
	- Timed overlays (auto advancing)
- Use with caution as animation needs *lots* of slides

\animate<n><sup>8</sup> for automatic stepwise viewing

8Remember that n can be n1-n2, n1-, or etc.

<span id="page-152-0"></span>K ロ ▶ K @ ▶ K 할 ▶ K 할 ▶ | 할 | © 9 Q @

- \animate<n><sup>8</sup> for automatic stepwise viewing
- Ready?

<sup>8</sup>Remember that n can be n1-n2, n1-, or etc.

- \animate<n><sup>8</sup> for automatic stepwise viewing
- Ready?
	- **•** Everything

- \animate<n><sup>8</sup> for automatic stepwise viewing
- Ready?
	- **•** Everything
	- **•** that has

<sup>8</sup>Remember that n can be n1-n2, n1-, or etc.

- \animate<n><sup>8</sup> for automatic stepwise viewing
- Ready?
	- **•** Everything
	- **•** that has
	- **•** beginning

<sup>8</sup>Remember that n can be n1-n2, n1-, or etc.

- \animate<n><sup>8</sup> for automatic stepwise viewing
- Ready?
	- **•** Everything
	- **•** that has
	- **•** beginning
	- has end.

**YO A GENT YEAR OLD** 

<sup>8</sup>Remember that n can be n1-n2, n1-, or etc.

- \animate<n><sup>8</sup> for automatic stepwise viewing
- Ready?
	- **•** Everything
	- **•** that has
	- **•** beginning
	- has end.

**YO A GENT YEAR OLD** 

<sup>8</sup>Remember that n can be n1-n2, n1-, or etc.

- \animate<n><sup>8</sup> for automatic stepwise viewing
- Ready?
	- **•** Everything
	- **o** that has
	- **•** beginning
	- has end.
- Source code:

```
\frame{\animate<3-6>\frametitle{Animate + Overlay}%
...
\begin{itemize}[<+->]
 \item Everything
 \item that has
 \item beginning
 \item has end.
\end{itemize}
```
**KORK ERKER ADAM ADA** 

 $8$ Remember that n can be n1-n2, n1-, or etc.

#### **[Animatevalue](#page-160-0)**

#### Animatevalue

- \animate<n> to animate 'n' slides
- <span id="page-160-0"></span>\animatevalue<n>{name}{start}{end} for specifying animation effects
	- name: counter or dimension
	- **•** start and end values of the value

• \animate and \animatevalue are used.

- This animation consumes 31 pages!
- <span id="page-161-0"></span>• Ready to explore?

- \animate and \animatevalue are used.
- This animation consumes 31 pages!
- Ready to explore?

- \animate and \animatevalue are used.
- This animation consumes 31 pages!
- Ready to explore?

*Flying in from right!*

- \animate and \animatevalue are used.
- This animation consumes 31 pages!
- Ready to explore?

*Flying in from right!*

- \animate and \animatevalue are used.
- This animation consumes 31 pages!
- Ready to explore?

*Flying in from right!*

- \animate and \animatevalue are used.
- This animation consumes 31 pages!
- Ready to explore?

- \animate and \animatevalue are used.
- This animation consumes 31 pages!
- Ready to explore?

*Flying in from right!*

- \animate and \animatevalue are used.
- This animation consumes 31 pages!
- Ready to explore?

*Flying in from right!*

- \animate and \animatevalue are used.
- This animation consumes 31 pages!
- Ready to explore?

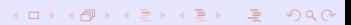

- \animate and \animatevalue are used.
- This animation consumes 31 pages!
- Ready to explore?

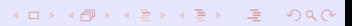

- \animate and \animatevalue are used.
- This animation consumes 31 pages!
- Ready to explore?

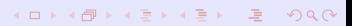

- \animate and \animatevalue are used.
- This animation consumes 31 pages!
- Ready to explore?

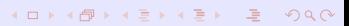

- \animate and \animatevalue are used.
- This animation consumes 31 pages!
- Ready to explore?

*Flying in from right!*

• \animate and \animatevalue are used.

- This animation consumes 31 pages!
- Ready to explore?

• \animate and \animatevalue are used.

- This animation consumes 31 pages!
- Ready to explore?

• \animate and \animatevalue are used.

- This animation consumes 31 pages!
- Ready to explore?

• \animate and \animatevalue are used.

- This animation consumes 31 pages!
- Ready to explore?

• \animate and \animatevalue are used.

- This animation consumes 31 pages!
- Ready to explore?

• \animate and \animatevalue are used.

- This animation consumes 31 pages!
- Ready to explore?
• \animate and \animatevalue are used.

**K ロ ▶ K 個 ▶ K ミ ▶ K ミ ▶ 「 큰 ' 10 Q Q Q** 

- This animation consumes 31 pages!
- Ready to explore?
	- *Flying in from right!*

• \animate and \animatevalue are used.

**K ロ ▶ K 個 ▶ K ミ ▶ K ミ ▶ 「 큰 ' 10 Q Q Q** 

- This animation consumes 31 pages!
- Ready to explore?
	- *Flying in from right!*

• \animate and \animatevalue are used.

**K ロ ▶ K 個 ▶ K ミ ▶ K ミ ▶ 「 큰 ' 10 Q Q Q** 

- This animation consumes 31 pages!
- Ready to explore?
	- *Flying in from right!*

*in from left!* 

• \animate and \animatevalue are used.

**K ロ ▶ K 個 ▶ K ミ ▶ K ミ ▶ 「 큰 ' 10 Q Q Q** 

- This animation consumes 31 pages!
- Ready to explore?
	- *Flying in from right!*

• \animate and \animatevalue are used.

K ロ ▶ K @ ▶ K 할 ▶ K 할 ▶ | 할 | © 9 Q @

- This animation consumes 31 pages!
- Ready to explore?
	- *Flying in from right!*

• \animate and \animatevalue are used.

K ロ ▶ K @ ▶ K 할 ▶ K 할 ▶ | 할 | © 9 Q @

- This animation consumes 31 pages!
- Ready to explore?

*Flying in from right!*

• \animate and \animatevalue are used.

**K ロ ▶ K 個 ▶ K ミ ▶ K ミ ▶ 「 큰 ' 10 Q Q Q** 

- This animation consumes 31 pages!
- Ready to explore?

• \animate and \animatevalue are used.

**K ロ ▶ K 個 ▶ K ミ ▶ K ミ ▶ 「 큰 ' 10 Q Q Q** 

- This animation consumes 31 pages!
- Ready to explore?

• \animate and \animatevalue are used.

**K ロ ▶ K 個 ▶ K ミ ▶ K ミ ▶ 「 큰 ' 10 Q Q Q** 

- This animation consumes 31 pages!
- Ready to explore?

- \animate and \animatevalue are used.
- This animation consumes 31 pages!
- Ready to explore?

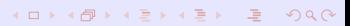

• \animate and \animatevalue are used.

**K ロ ▶ K 個 ▶ K ミ ▶ K ミ ▶ 「 큰 ' 10 Q Q Q** 

- This animation consumes 31 pages!
- Ready to explore?

• \animate and \animatevalue are used.

**K ロ ▶ K 個 ▶ K ミ ▶ K ミ ▶ 「 큰 ' 10 Q Q Q** 

- This animation consumes 31 pages!
- Ready to explore?

**[Animation](#page-149-0)**

### Flying Animation - Source

```
\newcount\opaqueness
\newdimen\offset
\frame{\frametitle{Flying Animation}%
                                 % Actual animation values. Try <1-31>\begin{itemize}
 \item[]
 \animatevalue<1-15>{\opaqueness}{0}{100}%
 \animatevalue<1-15>{\offset}{6cm}{0cm}%
 \begin{colormixin}{\the\opaqueness!averagebackgroundcolor}
  \hspace{\offset} Flying in from {\color{olive} right}!
 \end{colormixin}
 \item[]
 \animatevalue<17-31>{\opaqueness}{0}{100} % Starts at 17, not 16, to give<br>\animatevalue<17-31>{\offset}{-5cm}{0cm} % one pause!
 \alpha\text{lue}<17-31>{\offset}{-5cm}{0cm}
 \begin{colormixin}{\the\opaqueness!averagebackgroundcolor}
  \hspace{\offset} Flying in from {\color{olive} left}!
 \end{colormixin}
\end{itemize}
```
<span id="page-192-0"></span>**KORK ERKER ADAM ADA** 

## Timed Overlays

- Adobe Reader supports *timed overlays*, often called *auto advancing*.
- **•** Two approaches
	- \hypersetup{pdfpageduration=time} from *hyperref* package + overlay macros
	- \transduration<n>{time} from *beamer* package + overlay macros

<span id="page-193-0"></span>4 LI X AP X EX X EX EX 9 Q A

- **•** See beamer\_[pstricks.pdf](http://www.geocities.com/kijoo2000/beamer.html) to see a fancy example.
- **•** Try to do the same thing using PGF. Easy or not?

**[Beamer Themes](#page-194-0)**

**[Presentation Themes](#page-194-0)**

### Presentation Themes

- \usetheme[option]{name}: Named to beamertheme<name>.sty.
- Old themes: bars, boxes, classic, default, lined, plain, shadow, sidebar, sidebardark, sidebardarktab, sidebartab, split, tree, treebars
- $\bullet$  New themes (v3.0)
	- W/o navigation bar: default, boxes, Bergen, Madrid, Pittsburgh, Rochester
	- With a tree-like navigation bar: Antibes, JuanLesPins, Montpellier.
	- With a TOC sidebar: Berkeley, PaloAlto, Goettingen, Marburg, Hannover
	- With a mini frame navigation: Berlin, Ilmenau, Dresden, Darmstadt, Frankfurt, Singapore, Szeged
	- With section and subsection titles: Copenhagen, Luebeck, Malmoe, Warsaw

<span id="page-194-0"></span>**A DIA K F A A B A DIA K B A VIO A** 

### Color Themes

- \usecolortheme[option]{name}: Named to beamercolortheme<name>.sty.
- **•** Default and special-purpose themes: default, structure (e.g., \usecolortheme[named=SeaGreen]{structure}.
- **Complete color themes: albatross, beetle, crane, dove, fly, seagull**

<span id="page-195-0"></span>**A DIA K F A A B A DIA K B A VIO A** 

- Inner color themes: lily, orchid
- Outer color themes: whale, seahorse

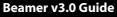

#### **[Beamer Themes](#page-194-0)**

**[Font Themes](#page-196-0)**

### Font Themes

- \usecolortheme[option]{name}: Named to beamerfonttheme<name>.sty.
- New themes (v3.0): default, professionalfonts, serif, structurebold, structureitalicserif, structuresmallcapsserif

<span id="page-196-0"></span>

4 LI X AP X EX X EX EX 9 Q A

**[Hyperlinks and Buttons](#page-197-0)**

### Hyperlinks and Buttons

- **•** Beamer provides additional options for hyperlinks and buttons.
- \hyperlink{targetname}{\beamergotobutton{text}} to create link.
- \hypertarget{targetname}{text} to create target.
- Some useful buttons are \beamerbutton, \beamergotobutton, and \beamerreturnbutton.

<span id="page-197-0"></span>**A DIA K F A A B A DIA K B A VIO A** 

To go to the last slide, click  $\bullet$  [here](#page-217-0) ).

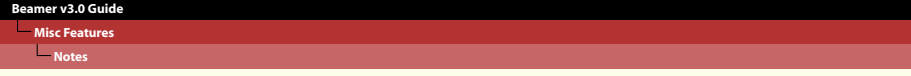

### **Notes**

• To add notes to PDF screen, \documentclass[notes]{beamer}.

<span id="page-198-0"></span>**K ロ ▶ K 個 ▶ K ミ ▶ K ミ ▶ 「 큰 ' 10 Q Q Q** 

• To make only notes, \documentclass [notesonly] {beamer}.

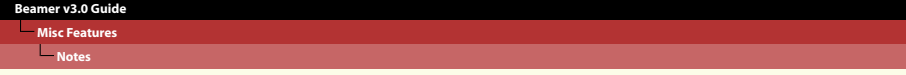

### **Notes**

• To add notes to PDF screen, \documentclass[notes]{beamer}.

4 LI X AP X EX X EX EX 9 Q A

- To make only notes, \documentclass[notesonly]{beamer}.
- Notes addition by adding \note [options] {...} after \frame{...}.

### **Notes**

• To add notes to PDF screen, \documentclass[notes]{beamer}.

4 LI X AP X EX X EX EX 9 Q A

- To make only notes, \documentclass [notesonly] {beamer}.
- Notes addition by adding \note [options] {...} after \frame{...}.
- This slide has notes. Want to see them?

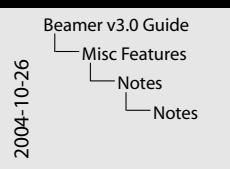

- Notes
	- To add notes to PDF screen, \documentclass[notes]{beamer}.
	-
	- $\bullet$  Notes addition by adding \note[options]{...} after \frame{...}.
	- This slide has notes. Want to see them?

- Can you see me?
- Two note options for note are itemize and enumerate.
- \beamertemplatenoteplain for plain note page!

```
Beamer v3.0 Guide
```
**[Merge for "trans" Output](#page-202-0)**

### Merge for "trans" Output

- $\bullet$  Beamer screen size  $= 128$ mm x 96mm
- Merge transparency output on letter paper for printing!  $\bullet$

<span id="page-202-0"></span>**KORK ERKER ADAM ADA** 

```
\documentclass{article} %
\usepackage{pdfpages}
\begin{document}
\includepdf[nup=2x2,landscape,delta=5mm 5mm,%
            scale=0.95,pages={1-18}]{trans.pdf}
\end{document}
```
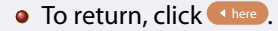

#### **Lackson**

### Movie

- **Beamer provides multimedia package.**9
- $\bullet$  \movie[options]{poster}{file\_name}
	- poster: Poster for the movie (empty, text, or image).
	- file name: AVI or MPG.
	- Works with pdflatex and dvips/ps2pdf routes.
- Some useful options
	- autostart, loop, repeat, palindrome
	- borderwidth, showcontrols, externalviewer

<span id="page-203-0"></span>4 LI X AP X EX X EX EX 9 Q A

### **•** Example: clock.avi

<sup>&</sup>lt;sup>9</sup>New in Version 2.2. Can be used independently.

#### **L**[Sound](#page-204-0)

### Sound

- **•** Beamer provides multimedia package.
- \sound[options]{poster}{file\_name}
	- Cannot be used with dvips/ps2pdf route.
	- **•** File types depend on Acrobat Reader versions
- Some useful options
	- autostart, automute, loop, repeat.
	- inlinesound to embed sound files to PDF.
	- channels (1), samplingrate (44100), bitspersample (16), encoding (*µ*law) are important!
- **Example:** \sound[autostart,samplingrate=705000,bitspersample=16, channels=2]{Example}{notify.wav}

<span id="page-204-0"></span>**A DIA K F A A B A DIA K B A VIO A** 

### Footer Design

- $\bullet$  To add logo,  $\log_6$  stuff} in the preamble.
	- The logo will place in the right bottom corner.
	- $\bullet$  How to change it? See below!
- To redesign the footer, apply the following code:

```
\usefoottemplate{\vbox{%
\tinycolouredline{structure!25}%
  {\color{white}\textbf{\insertshortauthor\hfill%
   \insertshortinstitute}}%
\tinycolouredline{structure}%
  {\color{white}\textbf{\insertshorttitle}\hfill}%
}}
```
<span id="page-205-0"></span>KOD KAPD KED KED E VOQO

```
Beamer v3.0 Guide
```
#### **[Emulation](#page-206-0)**

### Emulations of Other Packages

- You can use FoilTEX, (HA)Prosper, Seminar, or TEXPower slides within Beamer.
- Not perfect, but you can *easily* import your slides written from the above four classes.
- Prosper example:

```
\usepackage{beamerprosper} % Required
...
\overlays{8}{%
\begin{slide}{Prosper Emulation Example}
\begin{itemize}
  \item Backward writing is easy and simple:
   \fromSlide{8}{{\color{green} P}}%
   \fromSlide{7}{{\color{blue} R}}%
   \fromSlide{6}{{\color{magenta} O}}%
   \fromSlide{5}{{\color{cyan} S}}%
   \fromSlide{4}{{\color{yellow} P}}%
   \fromSlide{3}{{\color{olive} E}}%
   \fromSlide{2}{{{\color{red} R}}}
 \end{itemize}
\end{slide} }%
```
- **•** This slide is written with Prosper syntax!
- Backward writing is easy and simple:

<span id="page-207-0"></span>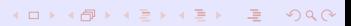

**•** This slide is written with Prosper syntax!

**K ロ ▶ K 個 ▶ K ミ ▶ K ミ ▶ 「 큰 ' 10 Q Q Q** 

• Backward writing is easy and simple:

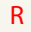

- **•** This slide is written with Prosper syntax!
- Backward writing is easy and simple:

ER

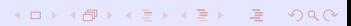

- **•** This slide is written with Prosper syntax!
- Backward writing is easy and simple: PER

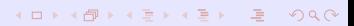

- **•** This slide is written with Prosper syntax!
- Backward writing is easy and simple: SPER

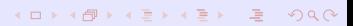

- **•** This slide is written with Prosper syntax!
- Backward writing is easy and simple: OSPER

- **•** This slide is written with Prosper syntax!
- Backward writing is easy and simple: ROSPER

- **•** This slide is written with Prosper syntax!
- Backward writing is easy and simple: PROSPER

### Hangul

- $\bullet$  If you installed HETEX, load \usepackage{hfont}.
	- **\textgs{...} ⇒ 아름다운 한글 그리고 金 杞朱**
	- $\bullet$  Click  $\leftrightarrow$  [here](#page-8-0) to return.
- Note: Hangul bookmarks and Hangul search in PDF are only supported by  $divipdfm(x)$ . But Beamer does not support dvipdfm(x).
- Beamer option  $[cjk]$  is supported.
- <span id="page-215-0"></span> $\bullet$  \usepackage[utf8]{inputenc} is supported.
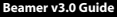

**[Misc Features](#page-197-0)**

**[Other Macros](#page-216-0)**

## Other Macros

• To remove navigation symbols, \usenavigationsymbolstemplate{}.

<span id="page-216-0"></span>**K ロ ▶ K 個 ▶ K ミ ▶ K ミ ▶ 「 큰 ' 10 Q Q Q** 

## Last Slide

• This page is directed from the button you clicked.

<span id="page-217-0"></span>KID KA DIK REIK EI DA O

To go back, click **Hare** 

## Reference

- 畐 Ki-Joo Kim, *Ki-Joo's LATEX Documents* (<http://www.geocities.com/kijoo2000/>).
- <span id="page-218-0"></span>Ħ Michael Wiedmann, *Screen Presentation Tools* ([http:](http://www.miwie.org/presentations/presentations.html) [//www.miwie.org/presentations/presentations.html](http://www.miwie.org/presentations/presentations.html)).